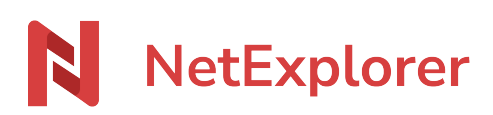

[Base de connaissances](https://support.netexplorer.fr/fr/kb) > [Plateforme Web NetExplorer](https://support.netexplorer.fr/fr/kb/plateforme-web-netexplorer) > [Messages d'erreur](https://support.netexplorer.fr/fr/kb/messages-d-erreur) > [L'envoi de 1](https://support.netexplorer.fr/fr/kb/articles/l-envoi-de-1-l-ment-a-chou-utilisateurs-actifs-d-pass-s) [élément a échoué utilisateurs actifs dépassés](https://support.netexplorer.fr/fr/kb/articles/l-envoi-de-1-l-ment-a-chou-utilisateurs-actifs-d-pass-s)

L'envoi de 1 élément a échoué utilisateurs actifs dépassés

Guilhem VERGON - 2023-12-27 - [Messages d'erreur](https://support.netexplorer.fr/fr/kb/messages-d-erreur)

Vous êtes sur votre plateforme NetExplorer et vous souhaitez modifier un document, vous savez avoir les droits de modification, mais obtenez ce message:

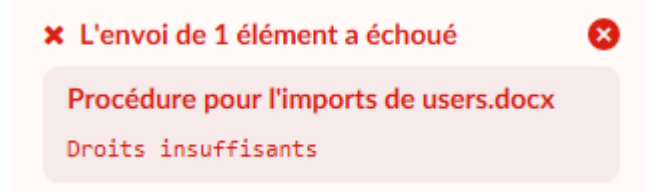

➔ Ceci indique que **le nombre d'utilisateur actif a été dépassé**.

Solution

Il faut contacter l'administrateur de votre plateforme, lui seul peut agir pour modifier ce nombre maximal d'utilisateurs actifs.

**Remarque** 

Un utilisateur actif a le droit à 5 méthodes d'accès différents (Navigateur Internet, Netsync, Webdav, connecteur Outlook, ... dont 2 NetSync maximum)